## スマホだけで **Peanut-CW**

2021年10月号の CQ 誌にオンラインでモールス通信ができる Web サイト 「 DitDhaChat 」(https://ditdah.jp/ditdah-chat/) が紹介されていました。

これに関連 して、 DitDah Oscillator とい うのトーン発信サイ ト (**https://ditdah**. **jp/ditdah-oscillator/**)があります。これと **Peanut** を使って CW に・・・・

結果を先に言うと、反応が少し遅いです。

また、発信波形に DTMF もありますが、 Peanut 同士であればシングルトーン(正弦 波)で問題ありませんが、 D-STAR (リフレクターやリピータ)はシングルトーンを通さな いのでちょっと・・・・・????

12:30 ♥ % % 图量 ริ๊ะ,.เll 60% 12:29 1 % 2 位 ริะ... 1 60% STATUS ルームを切断しました STATUS ルームを切断しました **ALL ALL** David PA7LIM Ver 1.70 David PA7LIM Ver 1.70 LOGIN OF LOGIN OF 設定 設定 **XI X459P XLX459P**  $\mathbf{C}_{\mathbf{O}}$  $\Omega_{\bullet}$ こそ、四国レジャリーハムクラブへ! ようこそ、四国レジャリーハムクラブへ! PTT PTT  $\langle (f_{\mathsf{b}})$ ● デコーダーを使う (experimental)  $\bullet$  ditdah.jp/ditda  $\Omega$  $+$  $\Box$  $\ddot{\cdot}$ 言語: 欧文 欧文·和文 クリア **DitDah Oscillator** 符号の速度は自動で検出します スタート ブラウザで音を出すために、はじめにこのボタンを押してください デコーダーを使う (experimental) **KEY** 欧文·和文 言語: 欧文 符号の速度は自動で検出します  $\mathbf{III}$  $\bigcap$  $\langle$  $\mathbf{III}$  $\bigcirc$  $\overline{\left\langle \right\rangle }$ 

(スマホは2画面表示で行う)

「 **KEY** 」をタップして(縦振り電鍵要領で)

●素人向けのちょっと詳しい手順 (画像はちょっと横長ですが・・)

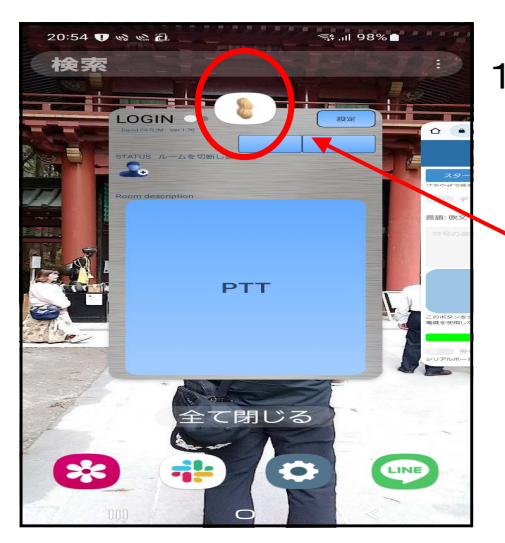

1.まずは、「 **Peanut** 」アプリを起動する。

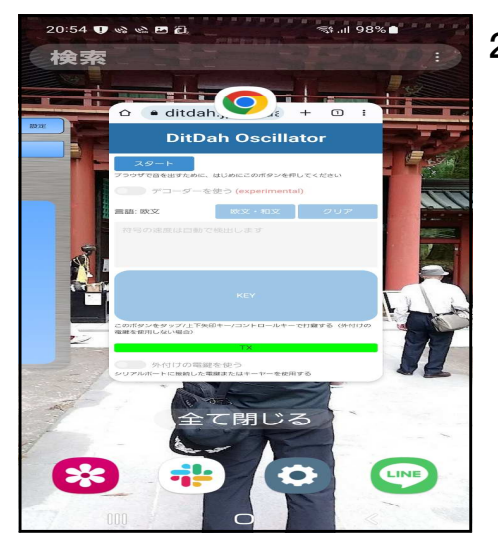

2.次に、「 **Google Chrome** 」で **https://ditdah**.**jp/ditdah-oscillator/**

DitDah Oscillator トーン発信サイトに接続する。

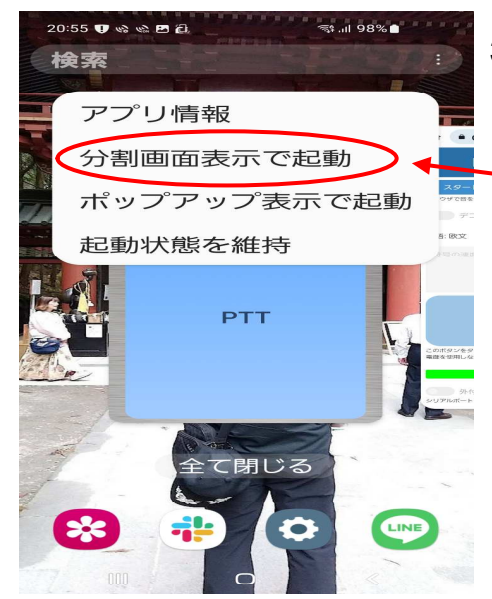

3.【1.】の「 **Peanut** 」アプリ「 **Peanut** の画像部分」 をタップすると、左側の画像が表示される。 ここで、「分割画面表示で起動」をタップする。

と、次のような画面になります。(4.画面へ)

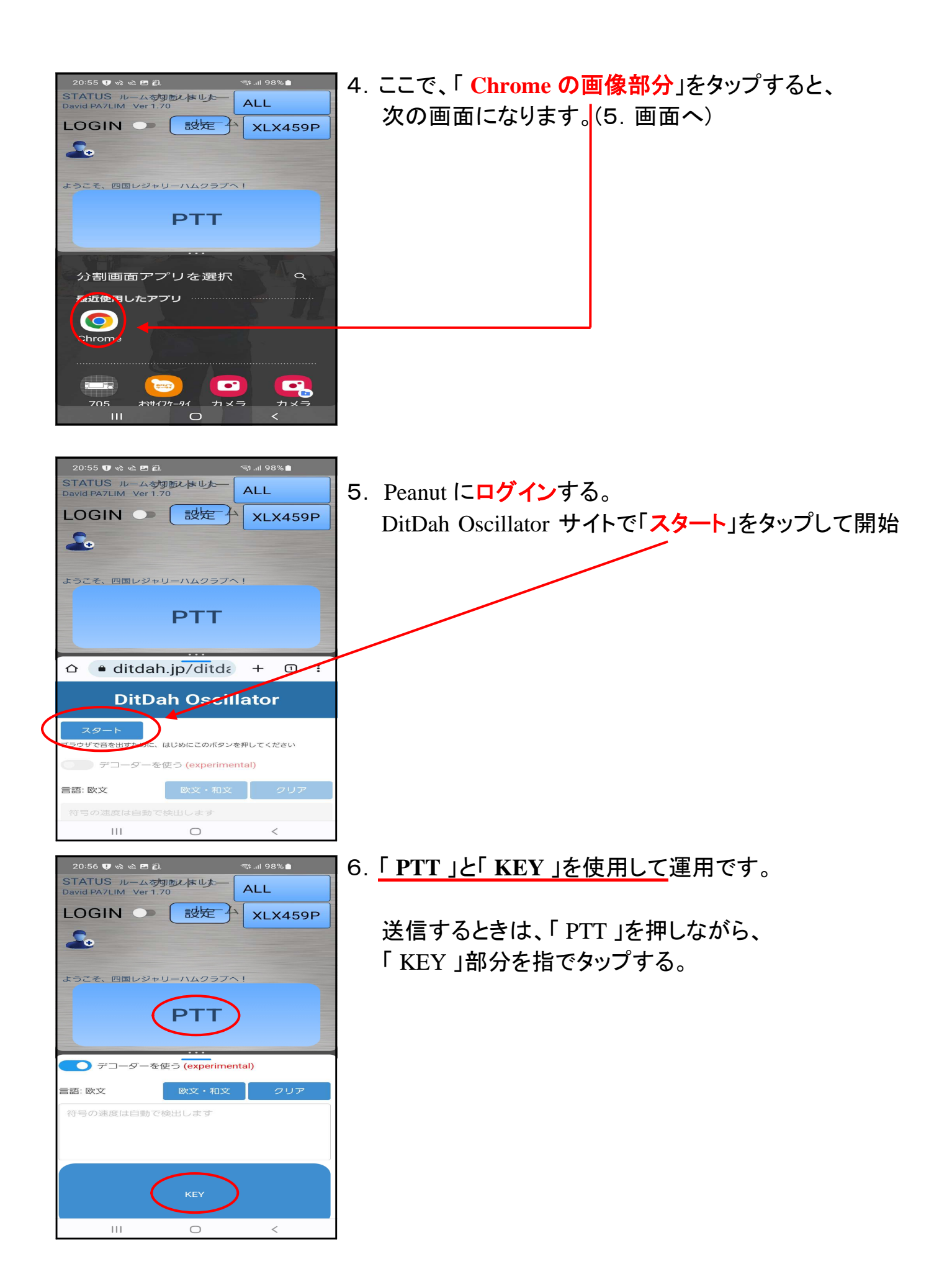